## audio cubes percussa **QUOO**

## **Installation**

## **Installing on a Mac (OSX 10.4 and later)**

Insert the CD in your computer's CD or DVD drive and wait for the installation window to appear :

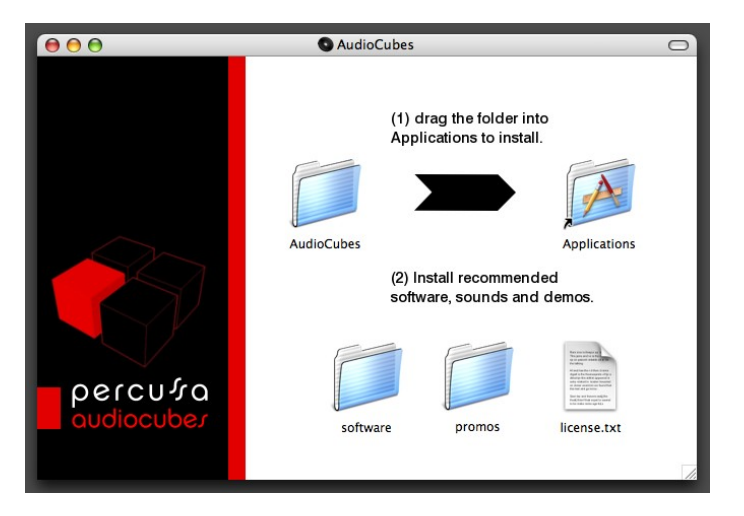

Drag and drop the AudioCubes folder on your CD or DVD into the Applications folder. This will install the AudioCubes software. Note that by doing this you agree to the license agreement in license.txt.

Go into the software folder at the bottom of the installation window and install the recommended 3<sup>rd</sup> party software by double-clicking the icons and following the installation instructions.

When finished installing, start with the Getting Started manual in the Applications / AudioCubes folder.

## **Installing on a PC (Win XP SP2 and later)**

Insert the CD in your computer's CD or DVD drive and wait for the installation wizard to appear :

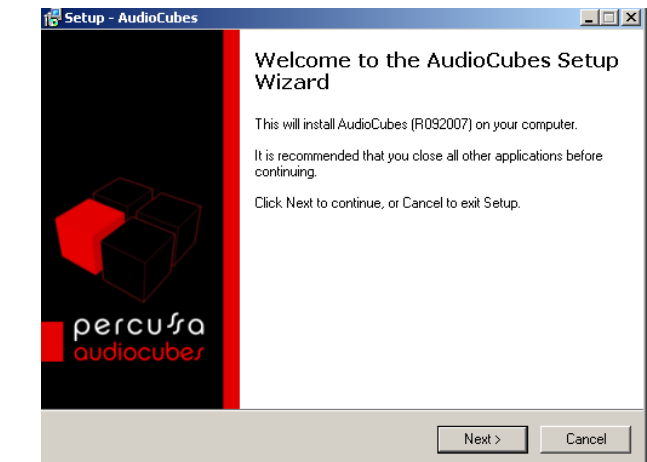

If the installation wizard does not appear, browse your CD or DVD drive by right-clicking the Start button in Windows, choosing "Explore...", and clicking on the CD or DVD icon on the left side of the explorer window.

Double-click the Setup-AudioCubes.exe file on your CD or DVD and the above install wizard should appear. Follow the instructions of the wizard to install the AudioCubes software and the recommended  $3<sup>rd</sup>$  party software.

When finished installing, start with the Getting Started manual in Start > Programs > Percussa > AudioCubes.